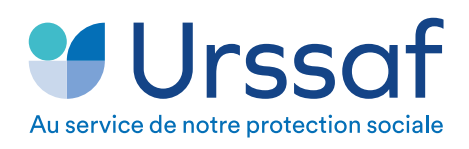

## **CONSEIL DE LA PROTECTION SOCIALE DES TRAVAILLEURS** INDÉPENDANTS

Artisan / Commerçant / Profession libérale : vous sollicitez l'action sanitaire et sociale du CPSTI

1. Rendez-vous sur [www.secu-independants.fr/](https://www.secu-independants.fr/action-sociale/demander-une-aide/) [action-sociale/demander-une-aide/](https://www.secu-independants.fr/action-sociale/demander-une-aide/) afin de télécharger le formulaire correspondant à l'aide souhaitée.

2. Remplissez et signez le formulaire.

3. Connectez-vous sur www.urssaf.fr En page d'accueil, cliquez sur «Connectez-vous».

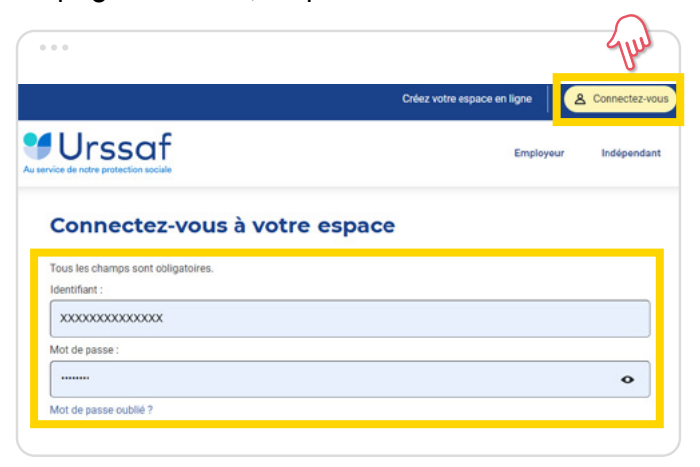

4. Sélectionnez la rubrique «Messagerie». Puis cliquez sur le motif « Solliciter l'action sociale du CPSTI»

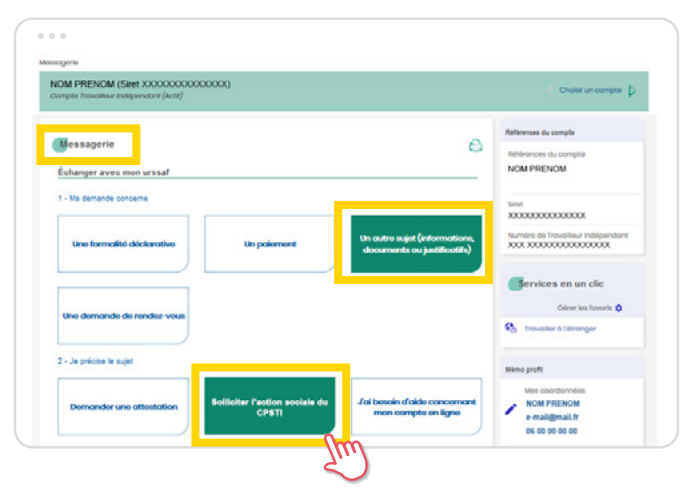

5. Renseignez votre message, ajoutez le formulaire rempli et les justificatifs en pièces jointes, puis cliquez sur «Suivant ».

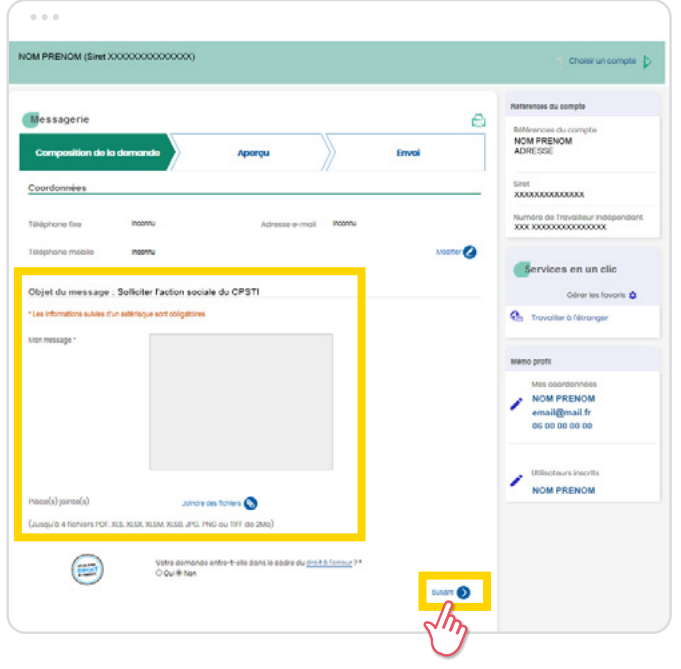

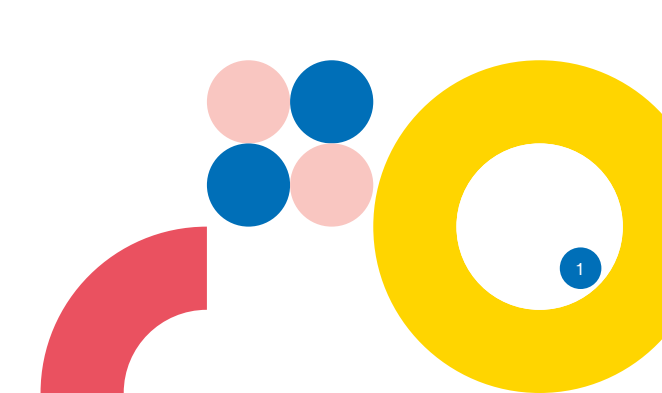